## **E** Units explained

## **Within your cohort, units are the course or the part of a course your learners have completed.**

Identifying units is a key step in preparing for certification and moderation. Once a cohort is created, you can update completed units. Managing units throughout the course helps to track learner progress and relieve administrative burden at the end of the course.

Manage units for your cohorts at: **[asdan.org.uk/member/](https://www.asdan.org.uk/member/cohorts) [cohorts](https://www.asdan.org.uk/member/cohorts)**

## **Managing units during the course**

Use the manage units tab in your cohort to add units.

You can copy units to all learners using the **copy** icon and remove units using the **remove** icon.

## **Assigning units for moderation**

You must add all units using the manage units tab before claiming certificates or by your moderation deadline (ie four weeks before your moderation date).

When you assign learners to a moderation, you can choose which units should be assigned to that moderation and see the status of previously submitted units.

**Units** refers to the course or parts of a course your learners have completed.

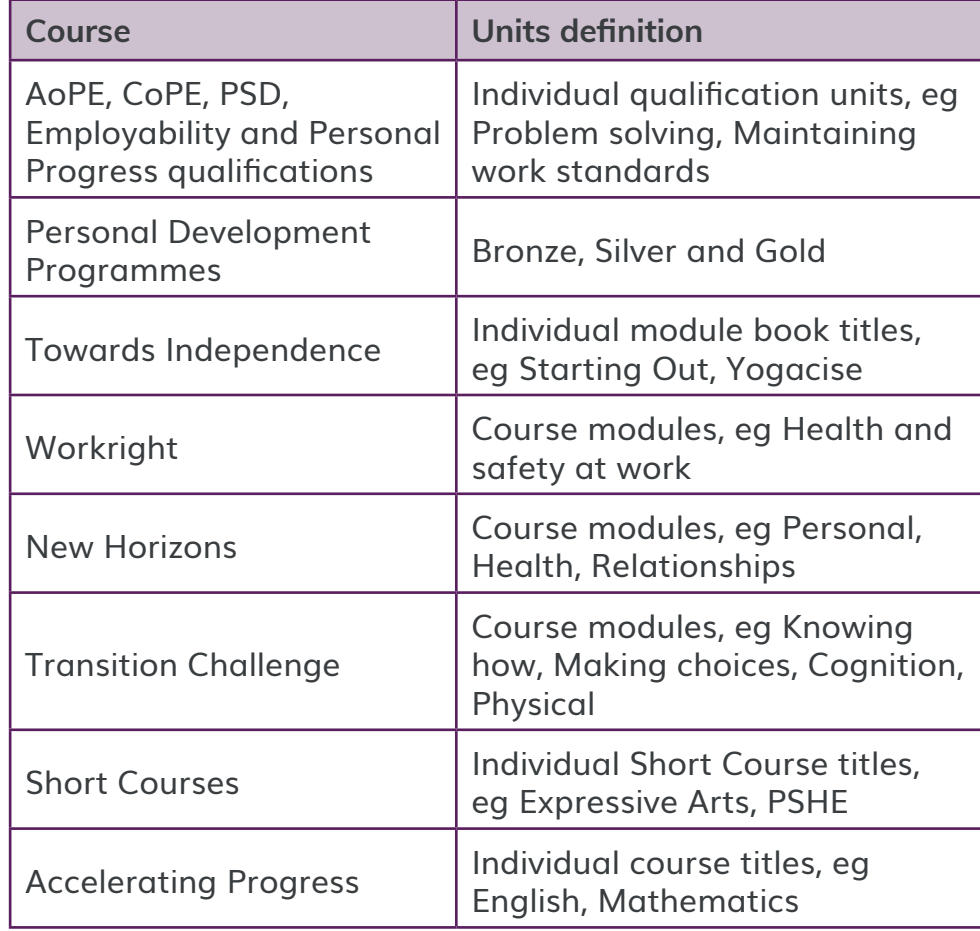

**Not sure what to click?** Hover over the **Q** help icon next to a button to find out what it does.

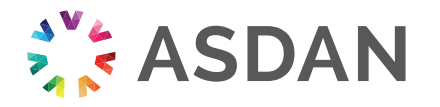